# Navigating the SLMTA 3 e-learning website

- Go to SLMTA 3 e-learning website
   (link) recommended browsers:
   Google Chrome, Microsoft Edge or
   Mozilla Firefox
- 2. Go to the Table of Contents for the course
- 3. Click the Launch button to go to the module of your choice

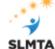

ome Toolkit Resources

earning About Us

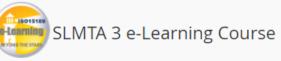

#### ABOUT THE COURSE

The SLMTA 3 curriculum is composed of four modules – QMS 1, QMS 2, QMS 3, and QMS4. Each module is further divided into sections and activities. When repurposing the classroom version of the curriculum for on-line delivery, the following 4 activities have been eliminated: Planning Improvement Projects – Master Class, Reporting Improvement Projects, Conducting a Site Visit, Redesigning The Floor Plan of Your Laboratory, and What's Wrong with this Storeroom. Improvement project planning and implementation will be instead covered in the new ECHO sessions.

The *on-line version* includes an off-line/self-study component (lecture recordings and homework assignments) and an on-line/live component, as well as optional office hours and peer support discussion forum. The total time for completing the mandatory components of the on-line curriculum is 64 hours, as opposed to 86 hours of delivery time in the classroom based version.

#### COMPONENTS OF THE ONLINE VERSION

### SLMTA 3 e-Learning Course components

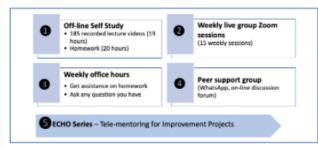

## CRITERIA FOR OBTAINING THE WORKSHOP CERTIFICATE AND CPD

- 100% timely submission of homework 48 hours before the live session each week
- Attendance of live sessions participants are allowed to miss no more than 3 live sessions. However, they must view the recordings and complete certain tasks to show evidence of having viewed the live session recordings.
- Completion of course evaluation

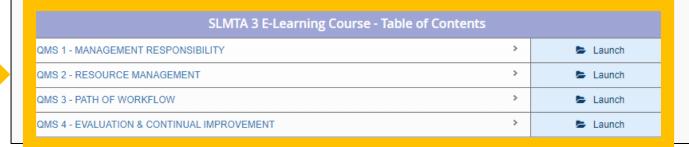

## **Hierarchy: How is the curriculum structured?**

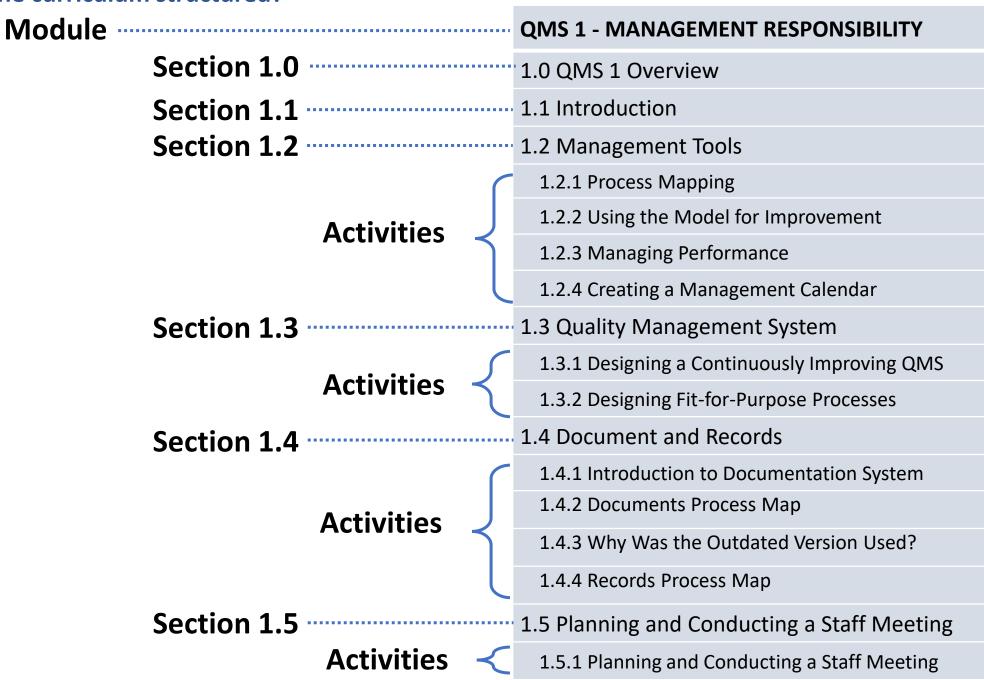

## e-Learning BEYOND THE STARS

## QMS 1 - MANAGEMENT RESPONSIBILITY

Go to the section of your choice and click ">" to expand and see the list of activities under the section

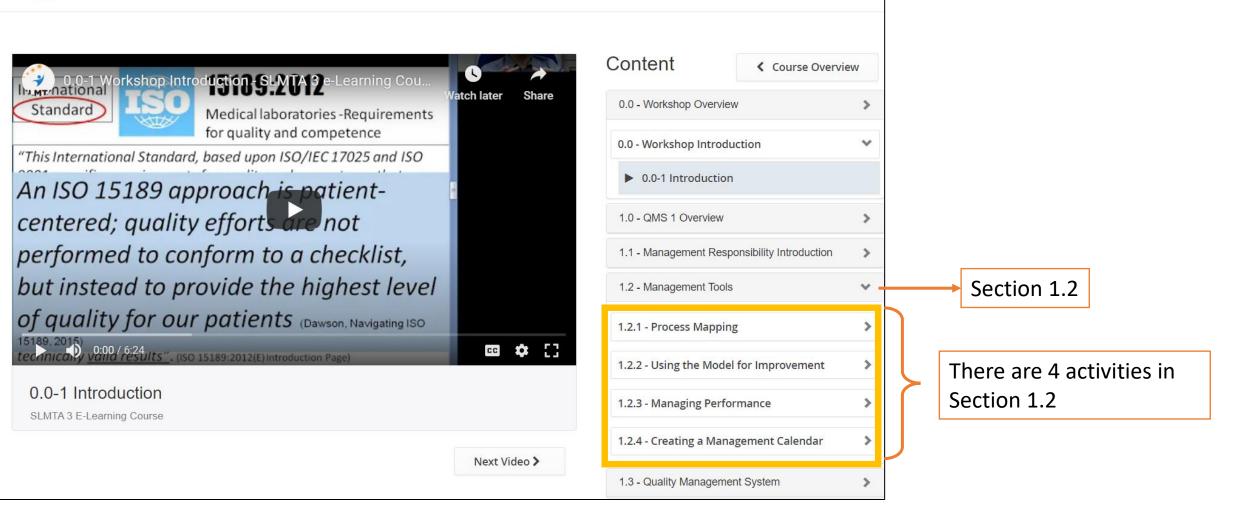

# Click the activity to see the video list and the Overview/Resources tabs

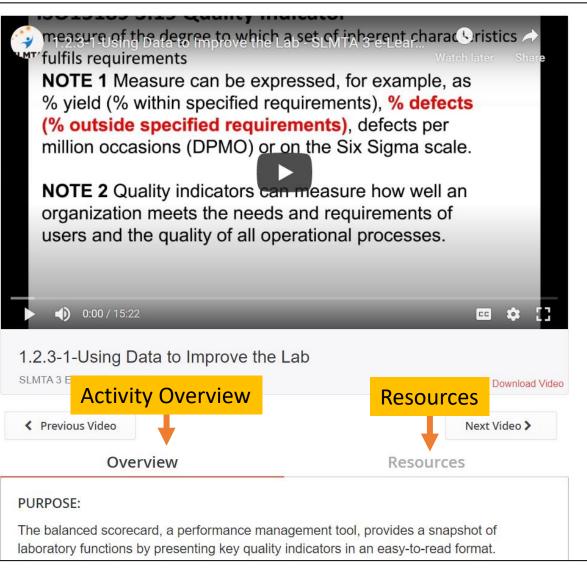

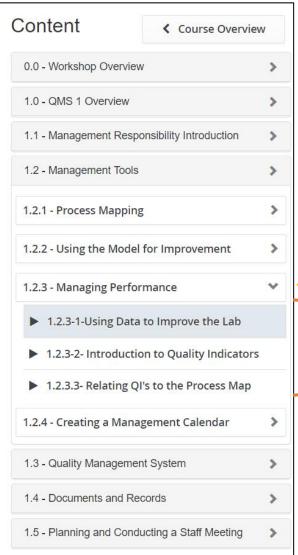

Click on the activity

This activity has 3 videos

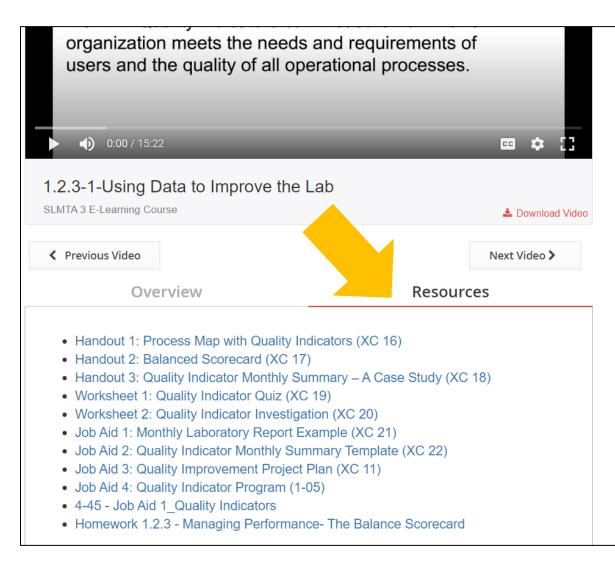

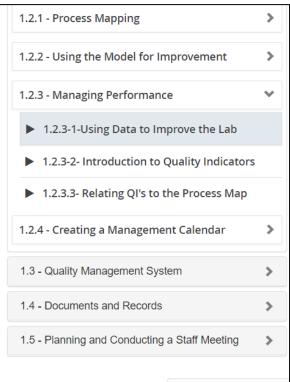

In the Resource tab, you will find all the downloadable documents (homework, worksheets, tools and job aids) related to this activity.

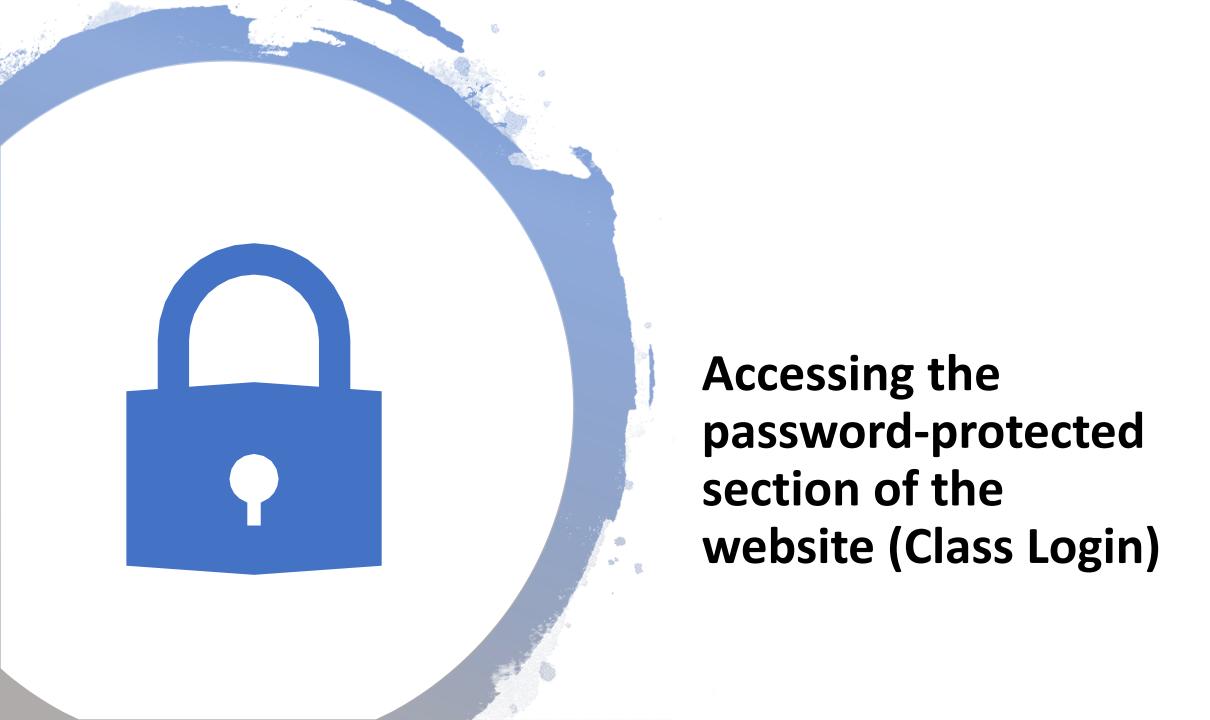

## Class Login is located at the bottom of the course website

## **homepage**

Step 1 - Type in your email address and password

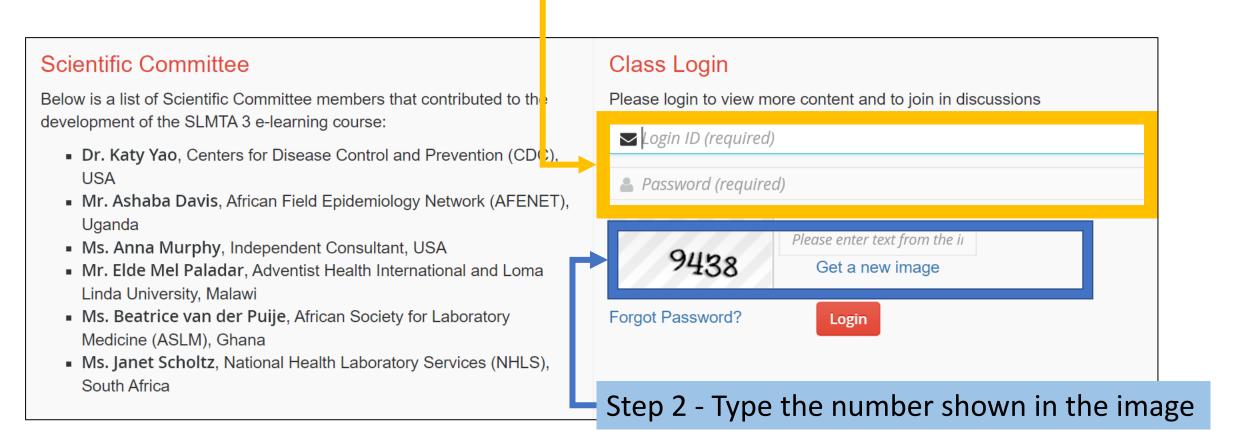